# 软件实验

## 实验 **1** 汇编程序的编写与调试实验

### 一、实验目的

- 1. 熟练掌握 DEBUG 的常用命令,学会用 DEBUG 调试程序。
- 2. 深入了解数据在存储器中的存取办法,及堆栈中数据的压入和弹出。
- 3. 掌握各种寻址办法以及简单指令的执行过程。

## 二、实验内容

- 1. 设堆栈指针 SP=2000H,AX=3000H,BX=5000H,请编一程序段将 AX 的内容和 BX 的 内容进行交换。请用堆栈作为两寄存器交换内容的中间存储单元,用 DEBUG 调试程序 进行汇编与调试。
- 2. 设 DS=当前段地址,BX=0300H,SI=0002H,请用 DEBUG 的命令将存储器偏移地址 300H —304H 连续单元顺序装入 0AH,0BH,0CH,0DH,0EH。在 DEBUG 状态下送入下面 程序,并用单步执行的方法,分析每条指令源地址的形成过程。当数据传送完毕时,AX 中的内容是什么?

程序清单如下:

MOV AX,BX

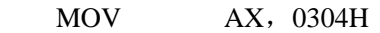

MOV AX, [0304H]

MOV AX, [BX]

- MOV AX, 0001[BX]
- MOV AX, [BX][SI]
- MOV AX,0001[BX][SI]

HLT

3. 设 AX=0002H, 编一个程序段将 AX 的内容乘以 10, 要求用移位的方法完成。 程序框图如下:

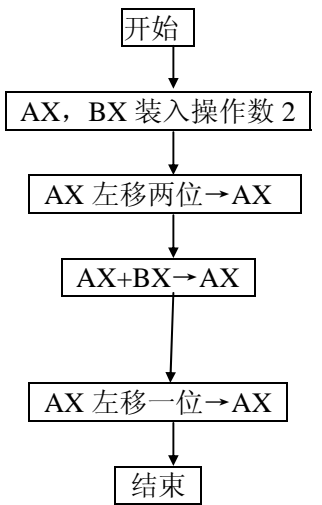

## 实验 **2** 两个多位十进制数相加的实验

### 一、实验目的

1. 学习数据传送和算术运算指令的用法。

2. 熟悉在 PC 机上建立、汇编、连接、调试和运行 8088 汇编语言程序的过程。

## 二、实验内容

将两个多位十进制数相加,要求被加数均以 ASCII 码形式各自顺序存放在以 DATA1 和 DATA2 为首的 5 个内存单元中(低位在前),结果送回 DATA1 处。

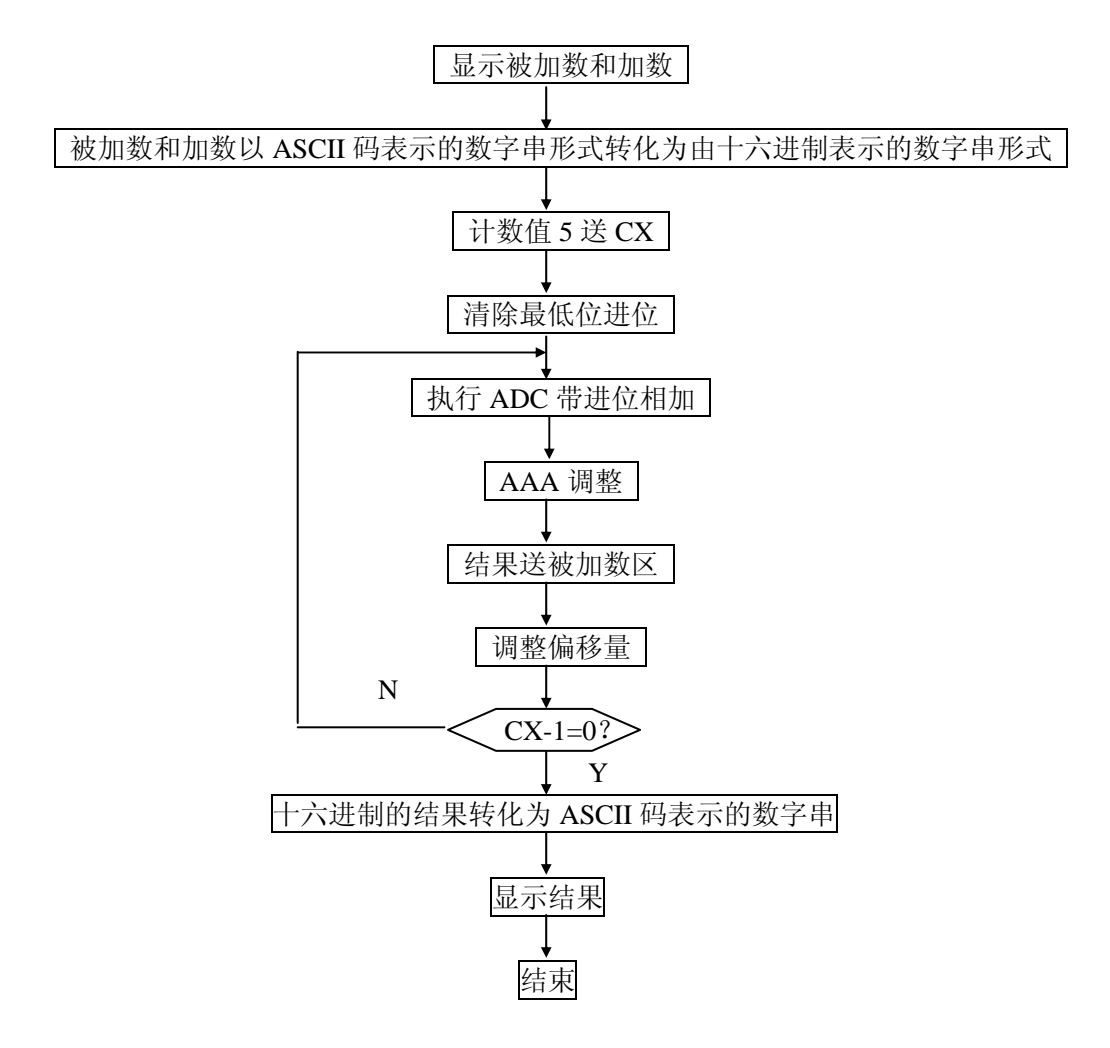

## 实验 **3** 两个数相乘的实验

### 一、实验目的

掌握乘法指令和循环指令的用法

二、实验内容

实现十进制数的乘法。被乘数和乘数均以 ASCII 码的形式存放在内存中,乘积在屏幕 上显示出来。

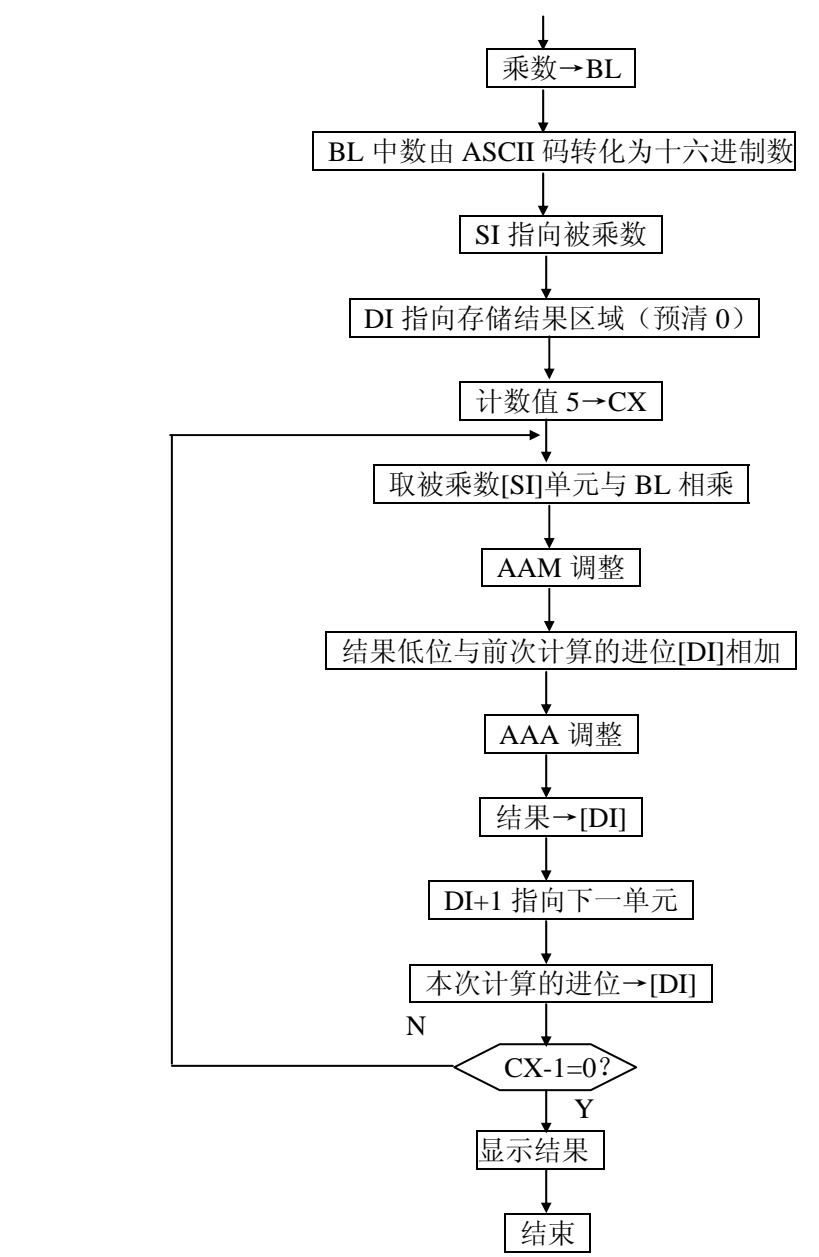

## 实验 **4 BCD** 码相乘的程序

### 一、实验目的

掌握用组合的 BCD 码表示数据,并熟悉怎样实现组合 BCD 码乘法运算。

## 二、实验内容

实现 BCD 码的乘法。要求被乘数和乘数以组合的 BCD 码形式存放,各占一个内存单 元,乘积存放在另外两个内存单元中。

由于没有组合的 BCD 码乘法指令,程序中采取将乘数 1 作为计数器,累加另一个乘数 的方法得到计算结果。

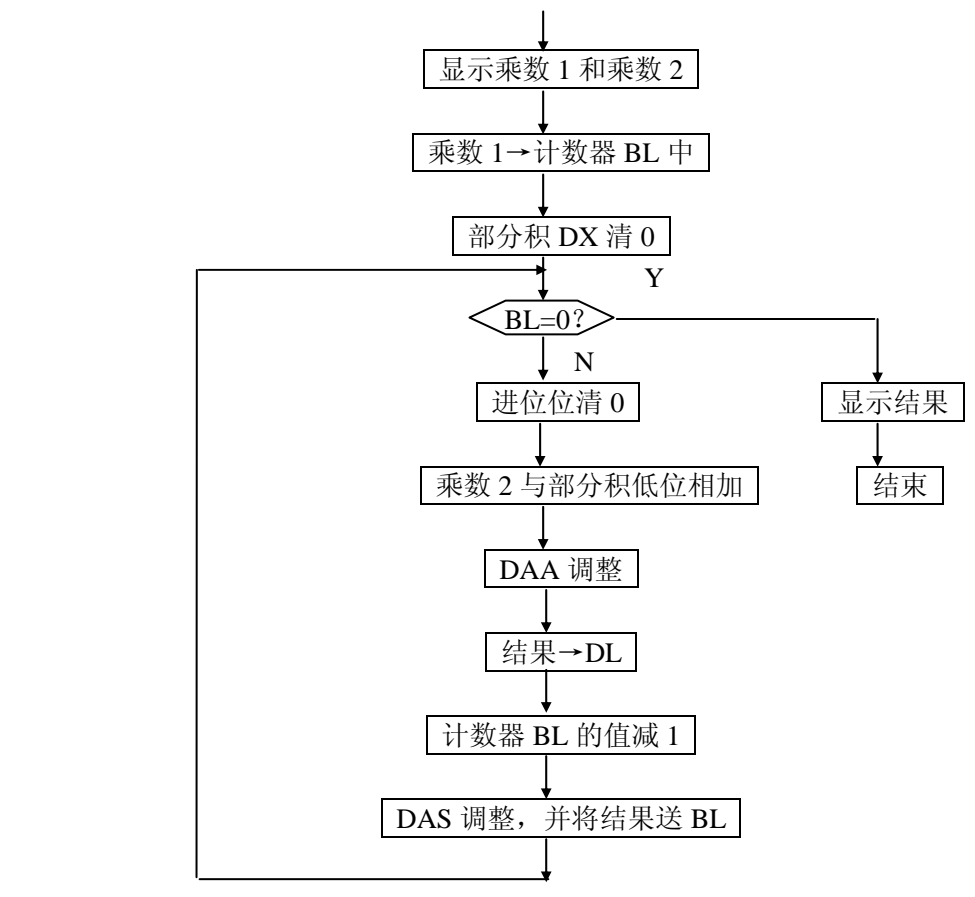

## 实验 **5** 字符匹配程序

### 一、实验目的

掌握 8088 的串操作指令的使用方法。

#### 二、实验内容

用串操作指令设计程序, 实现在存储区(长度为 100H)中寻找空格字符(20H), 退出 时给出是否找到的信息。

### 三、编程提示

- 1. 8088 中用于字符串检索的指令为 SCASB/SCASW, 用 AL 中的字节或者 AX 中的字与位 于 ES 段由 DI 寄存器所指的内存单元的字节或字相比较,通过前缀的控制,可以实现在 DI 所指的字符串中,寻找第一个与 AL (或 AX) 的内容相同(或不同)的字节(或字)。
- 2. 对于所有的串操作指令,都要注意方向标志的设置。指令 CLD 使方向标志 DF 清 0, SI 和 DI 自动增量修改: 指令 STD 使 DF 置 1, SI 和 DI 作自动减量修改。

### 四、程序框图

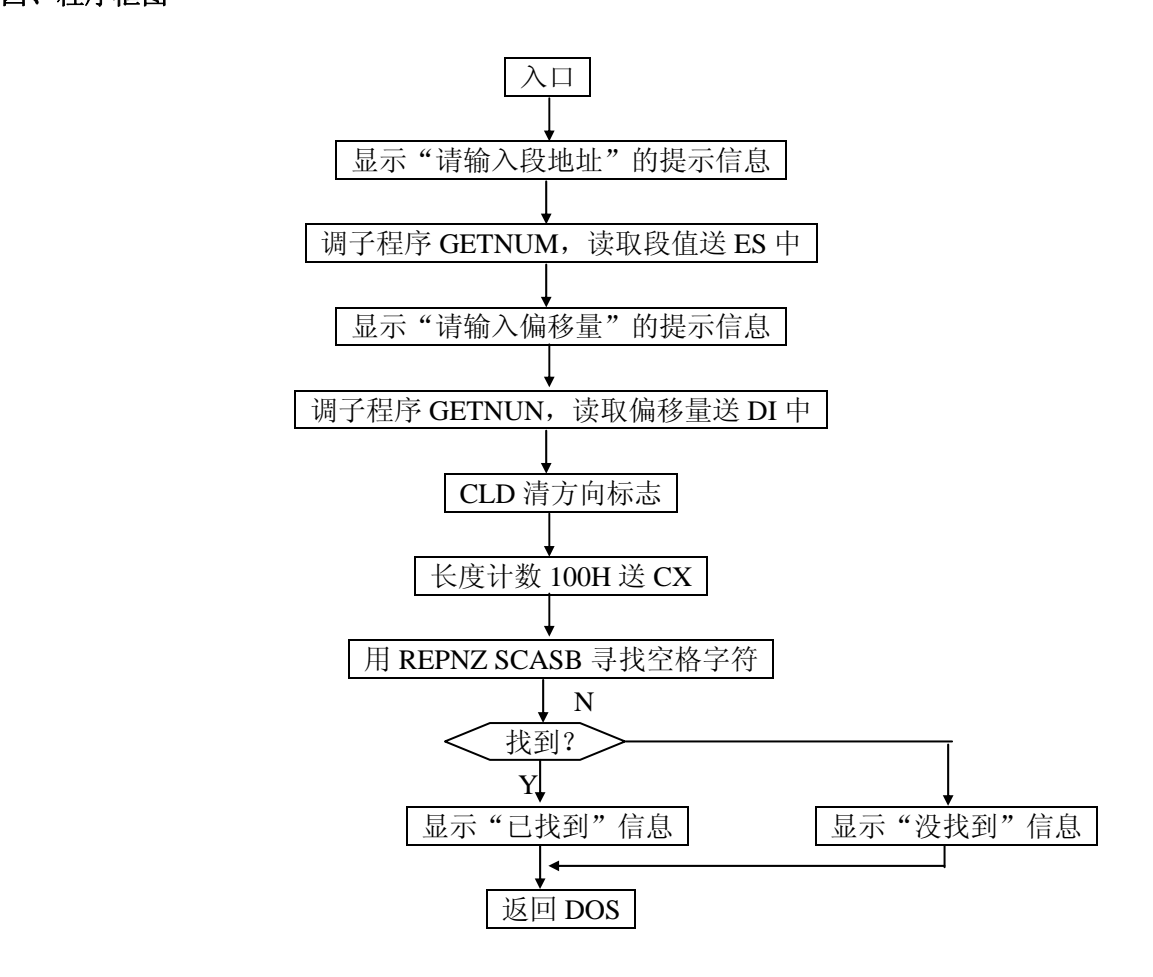

子程序 GETNUM 框图:

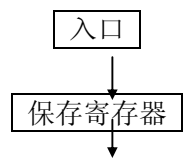

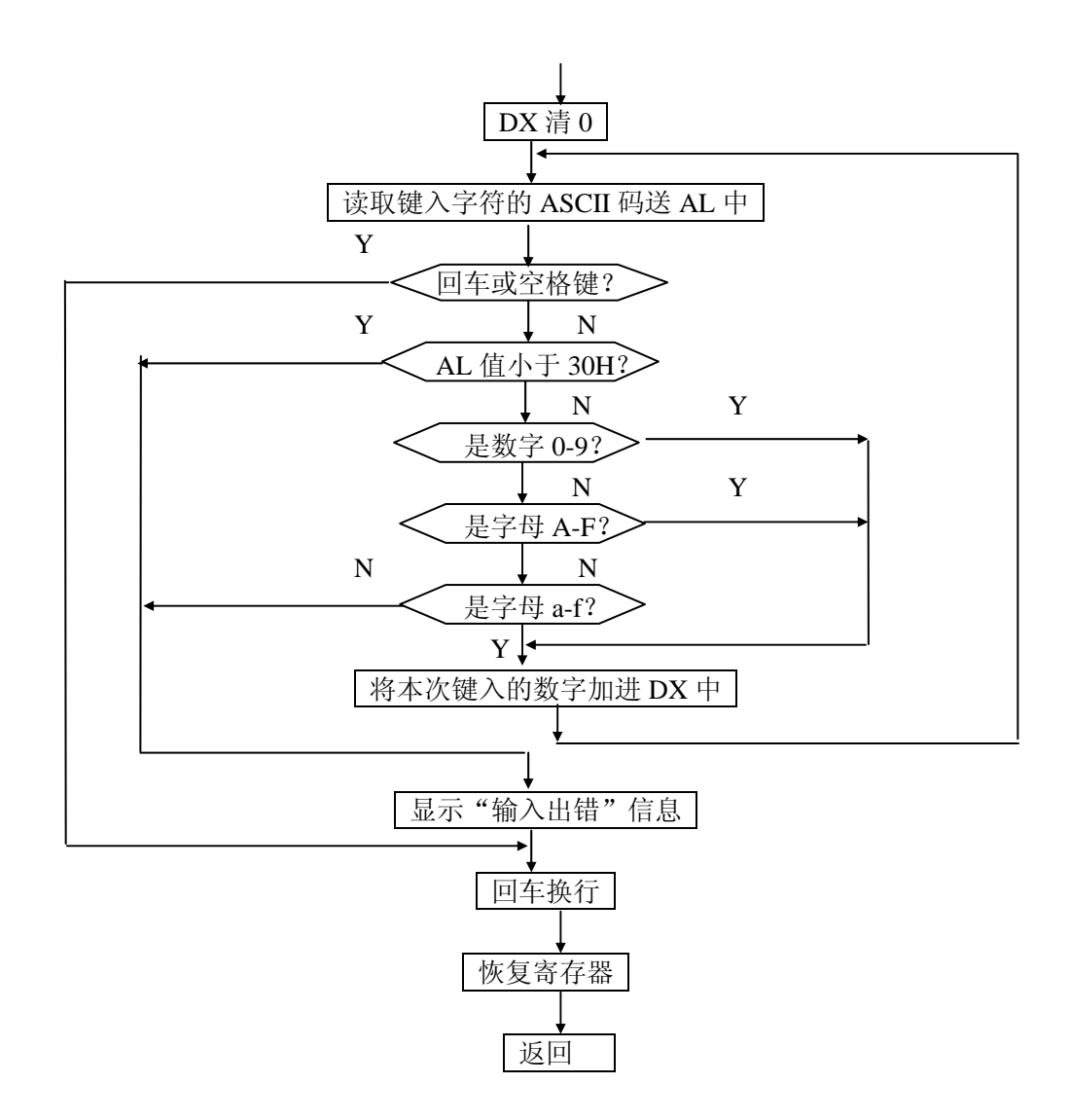

## 实验 **6** 从键盘输入数据并显示的程序

一、实验目的

掌握接收键盘数据的方法,并了解将键盘数据显示时需转换成 ASCII 码的原理。

二、实验内容

编写程序,将键盘接收到的四位十六进制数转换成等值的二进制数,再显示在屏幕上。

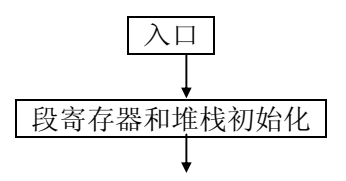

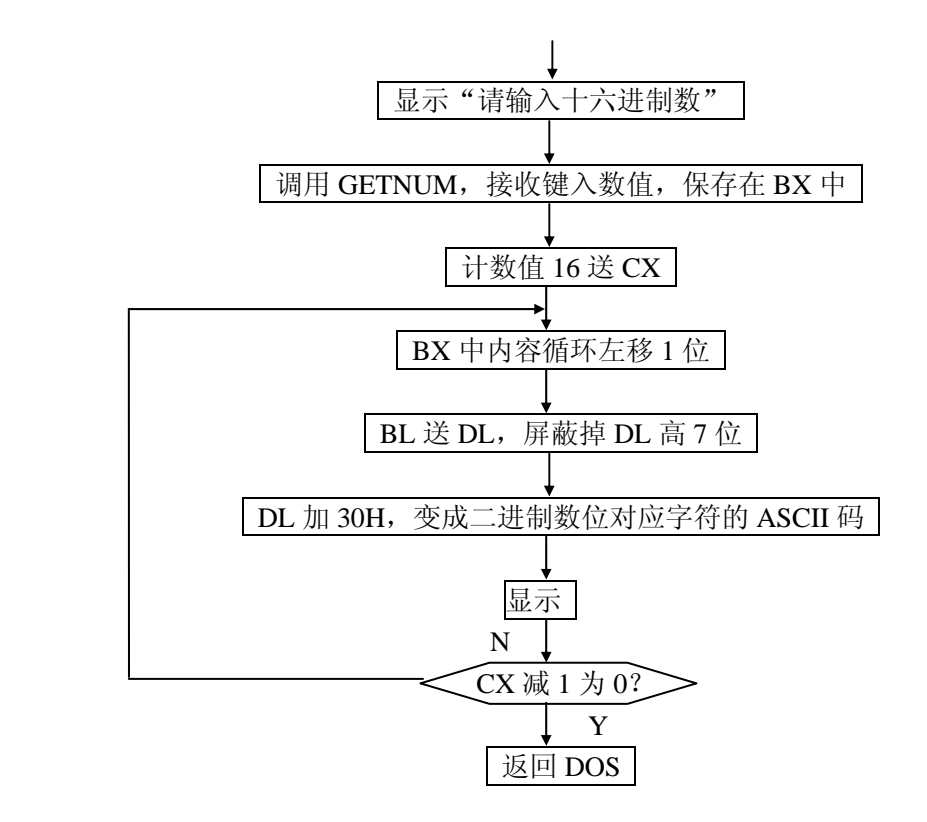

## 实验 **7** 字符和数据的显示程序

#### 一、实验目的

掌握字符和数据的显示方法。

## 二、实验内容

先显示信息"INPUT STRING, THE END FLAG IS \$", 再接收字符。若字符为 0-9, 则计数器加 1, 并显示数据; 若为字母, 则直接显示, 但不计数。

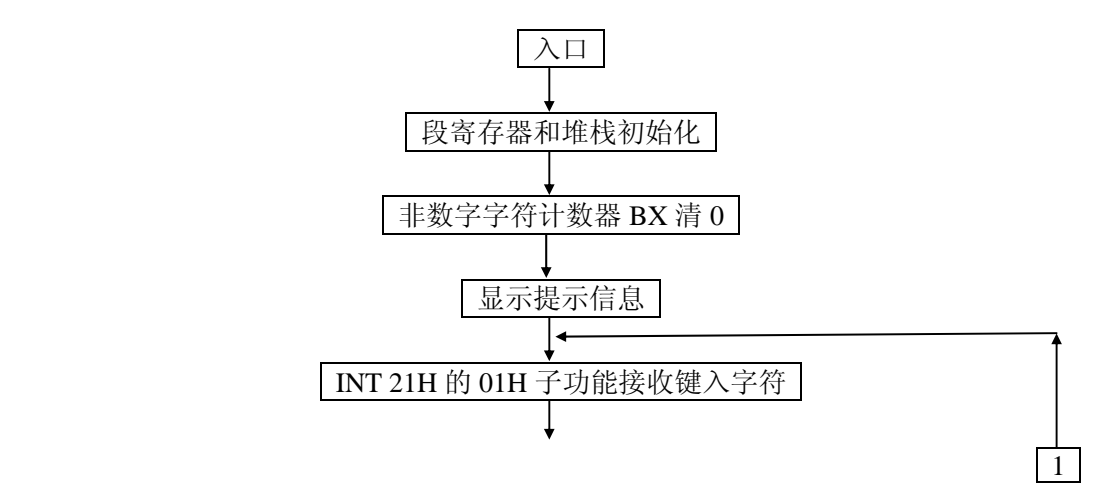

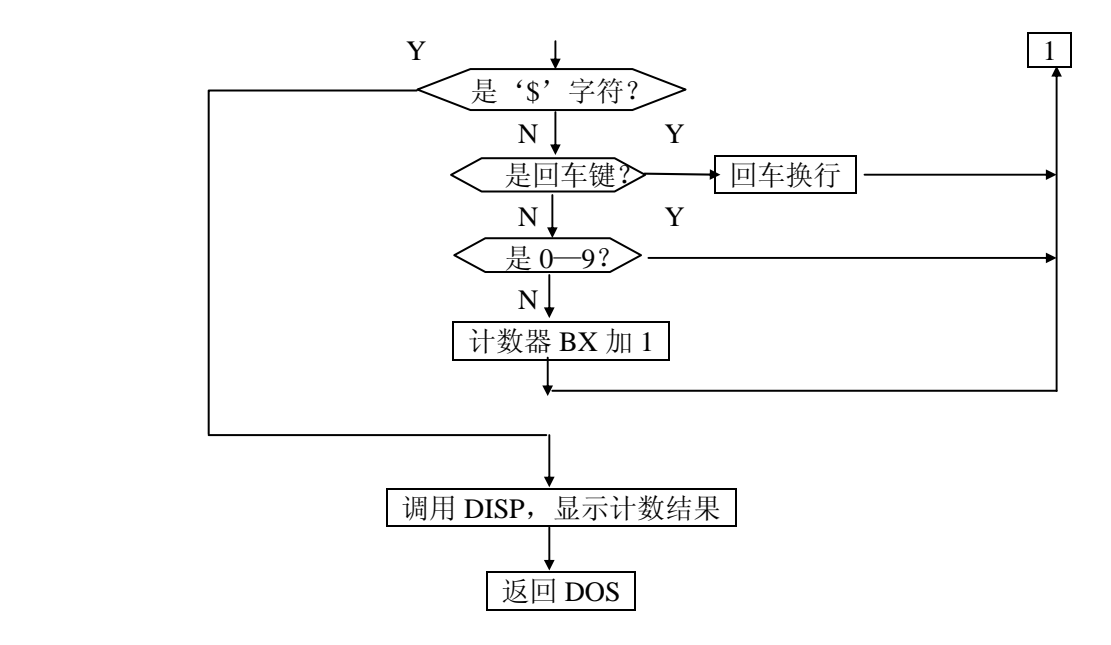

## 实验 **8** 响铃程序

一、实验目的

掌握响铃符的使用方法。

二、实验内容

从键盘接收输入字符, 若是数字 N, 则响铃 N 次; 若不是数字, 则不响。

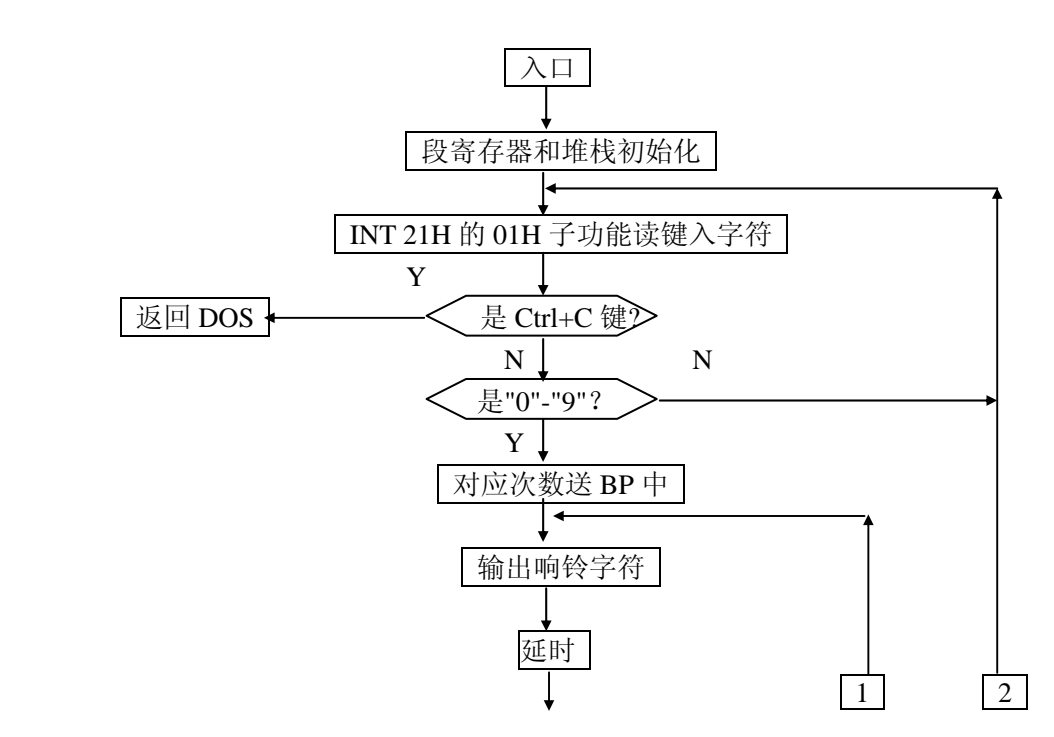

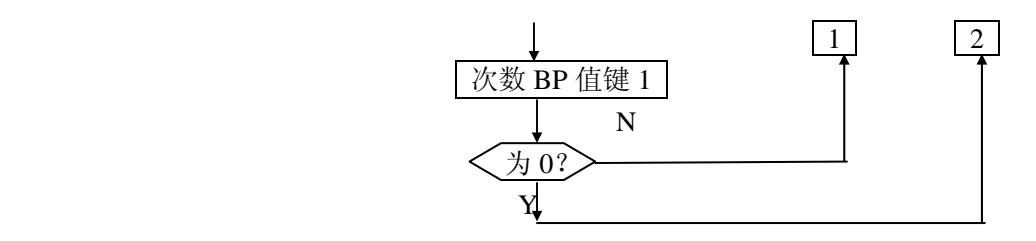

## 实验 **9** 接收年、月、日信息并显示的程序

#### 一、实验目的

掌握响铃符方法,掌握年、月、日输入方法。

二、实验内容

先显示"WHAT IS THE DATA (MM/DD/YY) ?",并响铃一次;然后接收键盘输入 的月/日/年信息,并显示。

### 三、程序框图

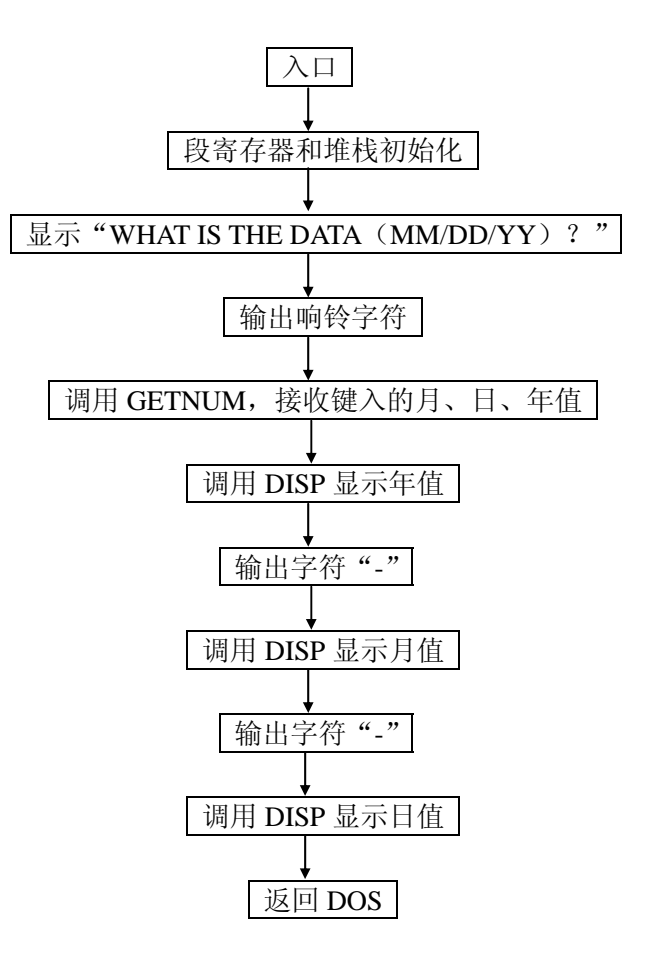

## 实验 **10** 将键盘输入的字母大小写转换的程序

一、实验目的

了解小写字母和大写字母在计算机内的表示方法,并学习如何进行转换。

二、实验内容

接收键盘字符(以 Ctrl+C 为结束),并将其中的小写字母转变成大写字母,然后进行显 示。

### 三、程序框图

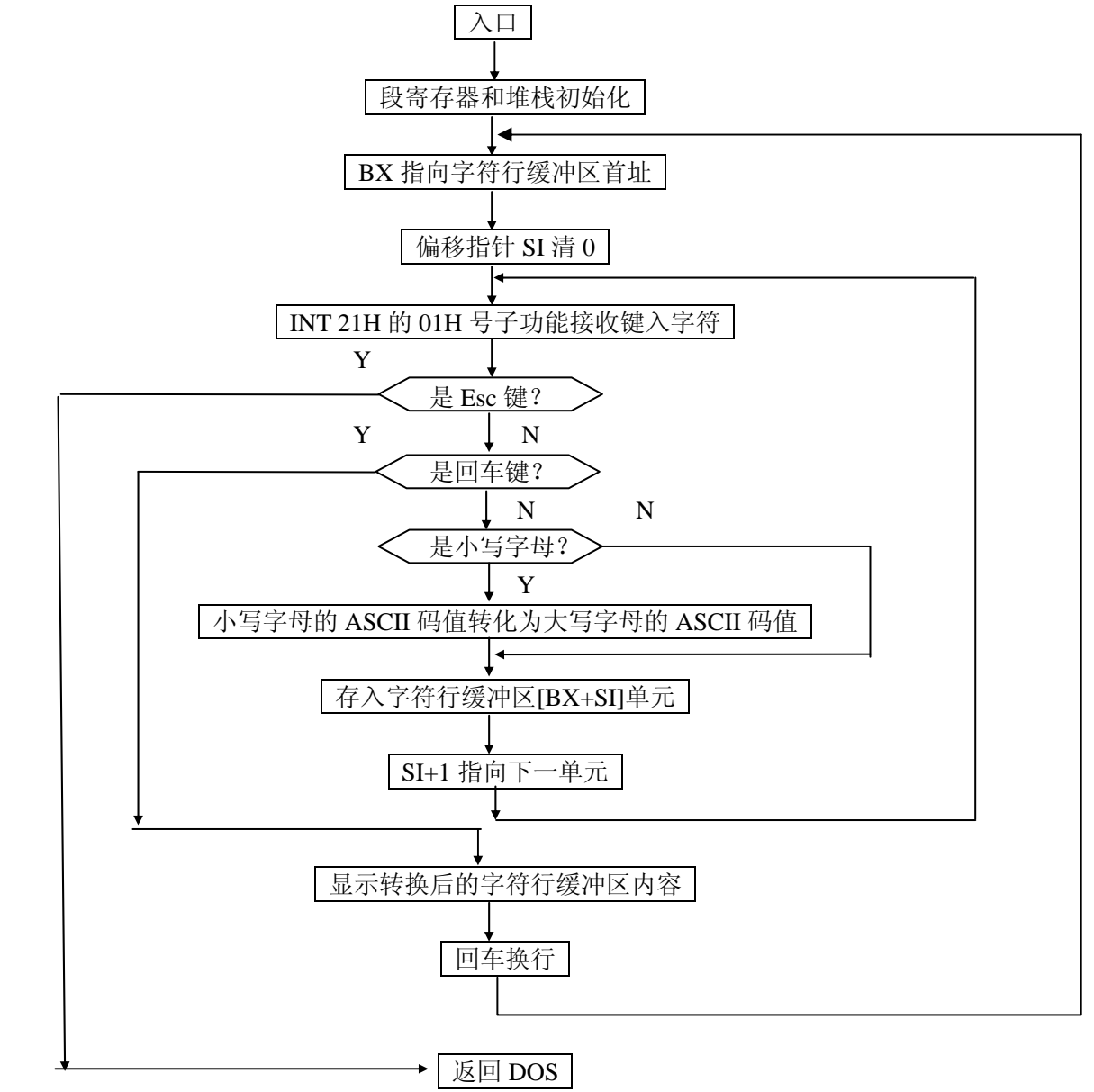

## 实验 **11** 计算机钢琴程序

#### 一、实验目的

- 1. 掌握利用 PC 机扬声器发出不同频率声音的方法。
- 2. 学习利用系统功能调用从键盘上读取字符的方法。

## 二、实验内容

编写程序,程序运行时使 PC 机成为一架可弹奏的"钢琴"。当按下数字键 1-8 时,依 次发出 1, 2, 3, 4, 5, 6, 7, i 八个音调。按 Ctrl+C 退出"钢琴"状态。

#### 三、实验原理

1. PC 机扬声器电路框图如下:

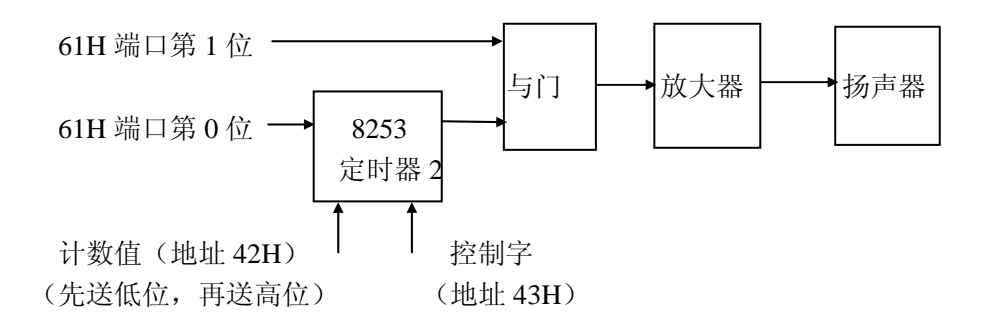

通过给 8253 定时器装入不同的计数值,可以使其输出不同频率的波形。当与门打开后, 经过放大器放大的作用,便可驱动扬声器发出不同频率的音调。要使该音调的声音持续一段 时间,只要插入一段延时程序,之后再将扬声器切断(关闭与门)。

另外,要使计算机成为可弹奏的钢琴,需要使用到系统调用的 01H 功能来接收键入字 符,并且要建立一张表,表中键入字符与频率值构成一一对应的关系。

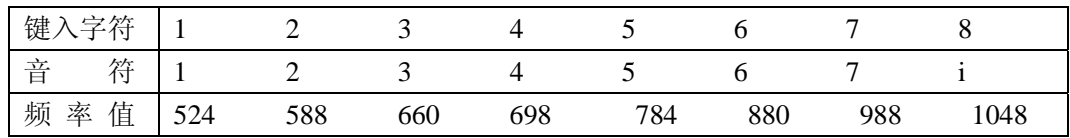

#### 四、程序框图

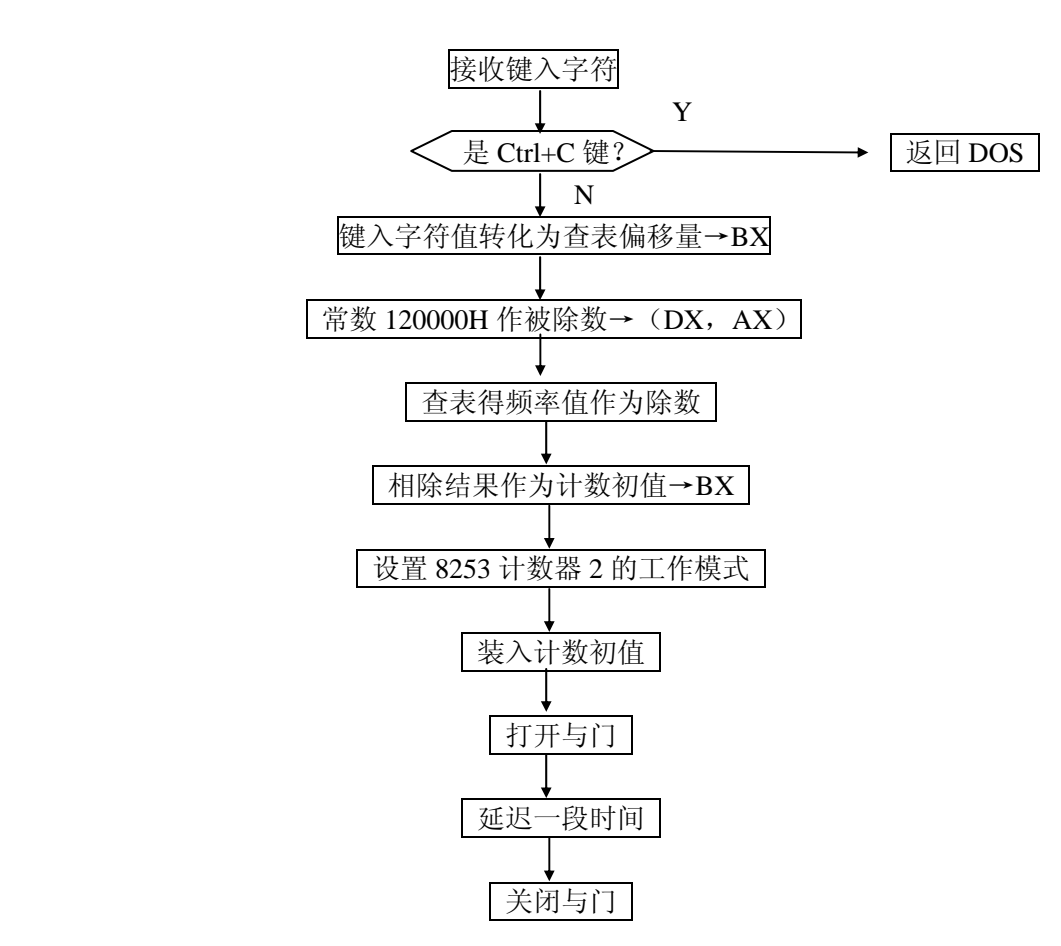

## 实验 **12** 排序实验

## **1**、实验目的

掌握用汇编语言编写排序程序的思路和方法。

### **2**、实验内容

从首地址为 1000H 开始存放 50 个数,要求设计程序将这些数从大到小排序,排序后的 数仍放在该区域中。

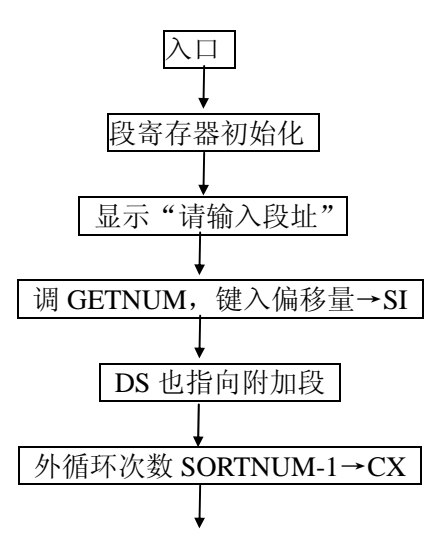

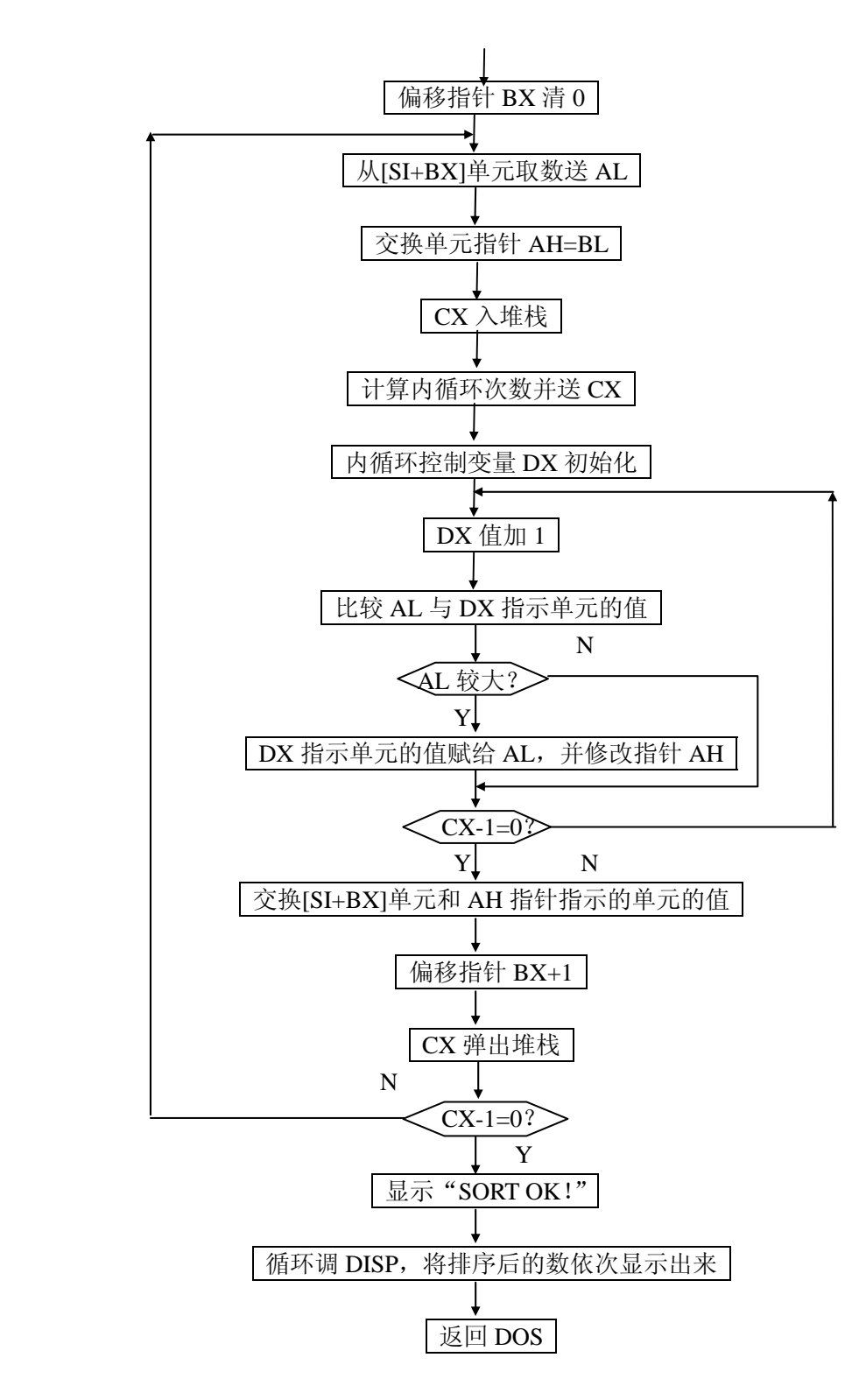

## 实验 **13** 学生成绩名次表实验

### 一、实验目的

进一步熟悉排序的方法。

二、实验内容

将 0—100 之间的 30 个成绩存入首址为 1000H 单元中,1000H+i 表示学号为 i 的学生成 绩。编写程序能在 2000H 开始的区域排出名次表,2000H+i 为学号 i 的学生的名次。

### 三、程序框图

主程序

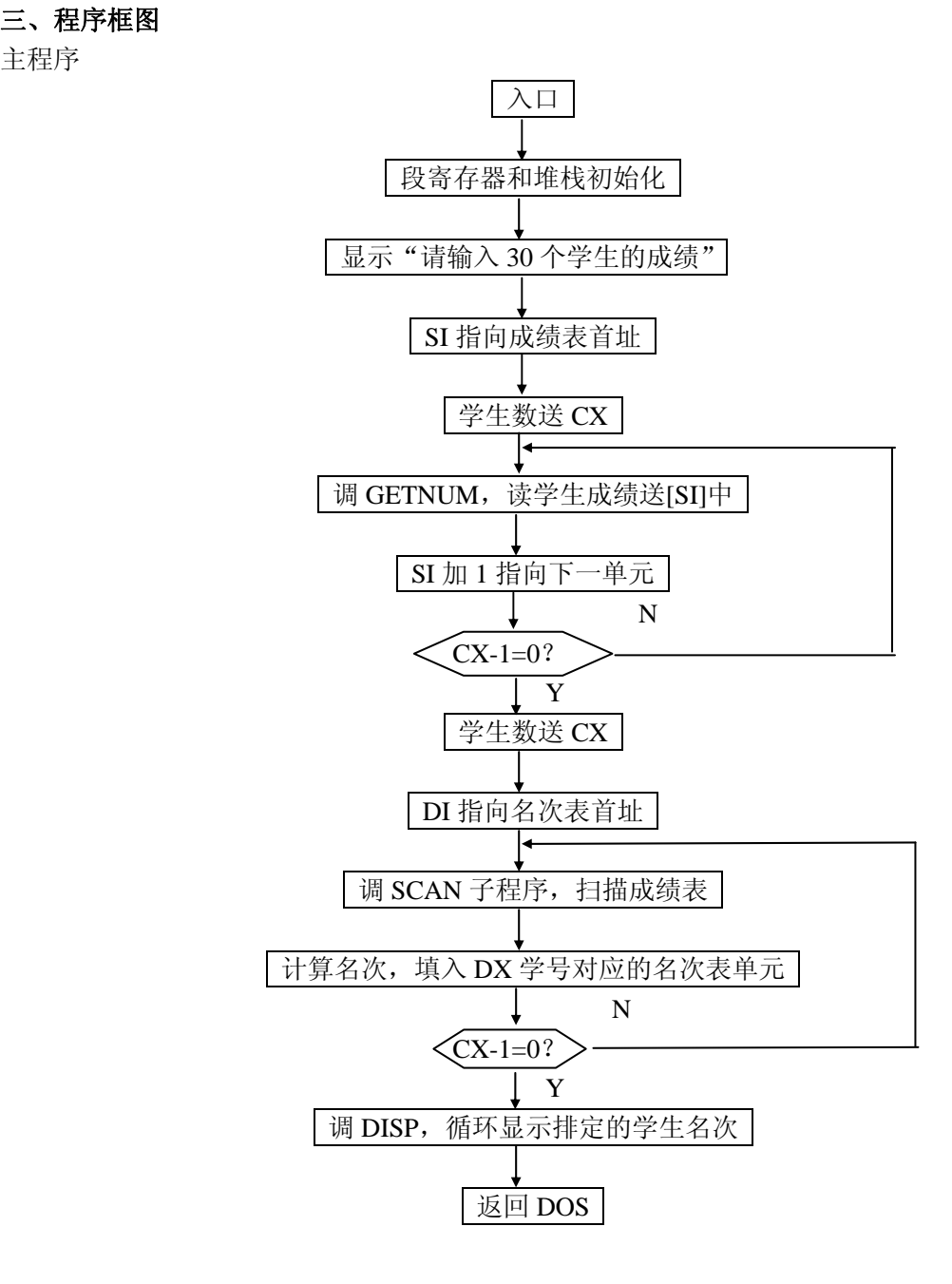

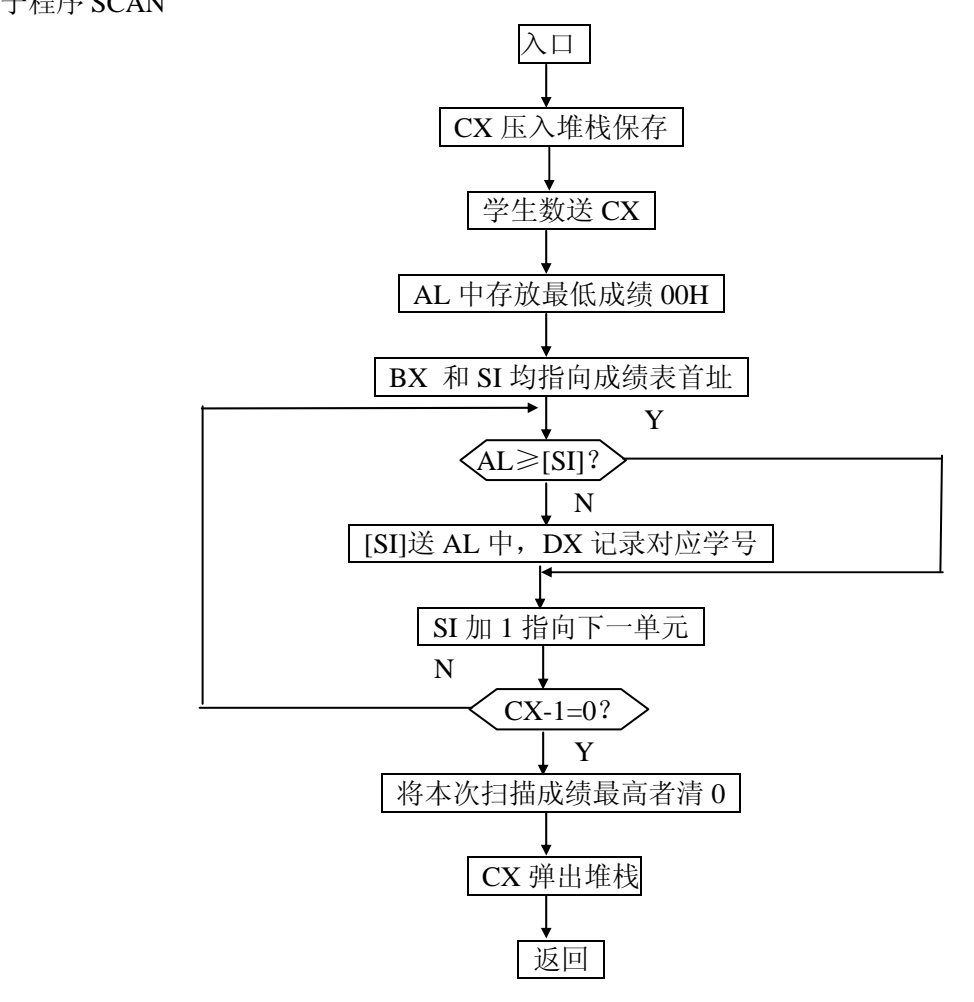

## 实验 **14** 设置光标的实验

#### 一、实验目的

了解和掌握用 INT 10H 的 02H 功能设置光标位置的方法。

二、实验内容

设置光标,起始行位置为第5行第6列,结束行位置为第7行第6列。

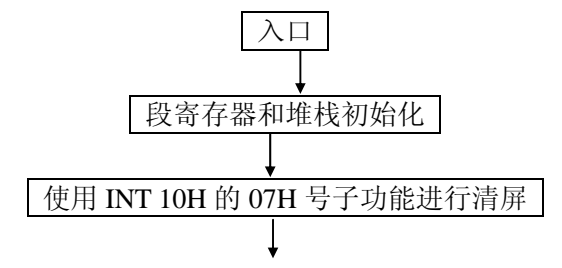

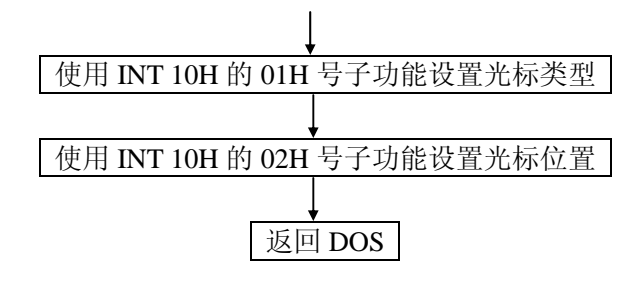

## 实验 **15** 清除窗口的实验

#### 一、实验目的

掌握用 INT 10H 的 07H 功能清窗口和设置窗口属性的方法。

### 二、实验内容

清除左上角为(10,20),右下角为(50,60)的窗口,并将其初始化为反相显示。

## 三、程序框图

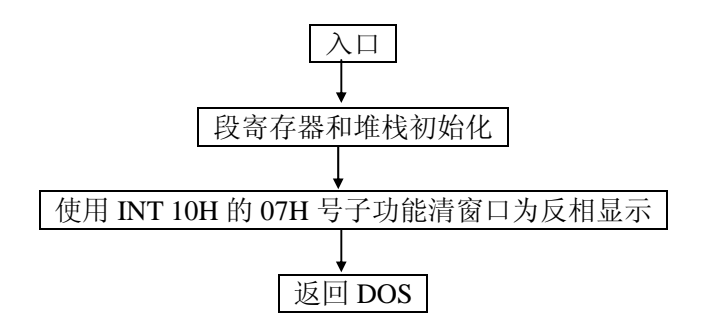

## 实验 **16** 写文件的实验

#### 一、实验目的

掌握写文件的 DOS 功能调用方法。

### 二、实验内容

编写程序,将内存区域中用调试程序设置好的一连串数据(以 Ctrl-Z 为结束符)作为一 个文件存入磁盘,文件名为 DATA.AAA。

#### 三、编程提示

1. 对于文件的读写操作,DOS 提供了两种手段。第一种手段是使用 FCB 进行存取, 第二种 手段是文件代号法进行存取。文件代号法支持目录路径,并且对错误采用了更统一的办 法处理,是 DOS 推荐的存取办法。

- 2. 使用文件代号法,要求文件名(含路径)用 ASCII Z 串表示。所谓 ASCII Z 串, 就是以 空字符 00H 结尾的一串 ASCII 字符。
- 3. 文件代号法存取时出现错误,使用功能调用返回时,要将 CY 标志置 1,同时在 AX 寄存 器中返回统一的出错代码。程序中要用 JC 指令进行错误判定,确认出错后再将错误代码 显示出来,以便分析出错原因。

#### 四、程序框图

主程序

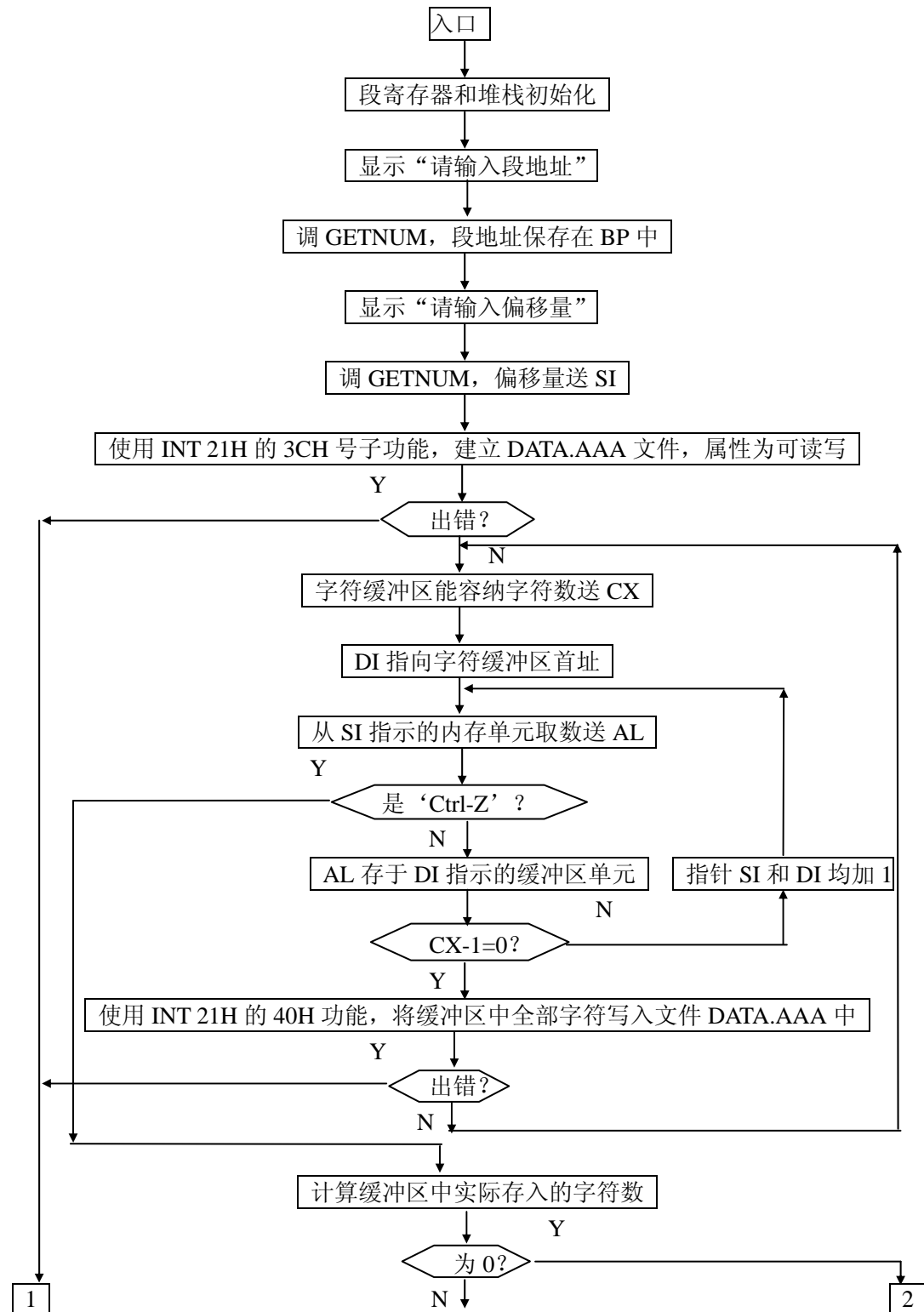

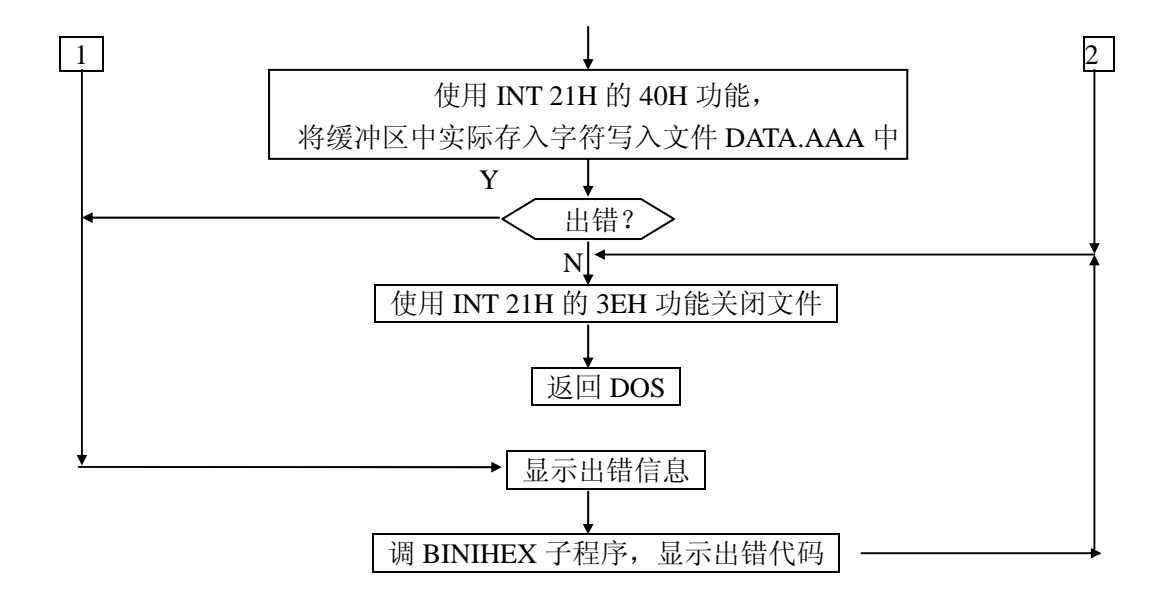

子程序 BINIHEX

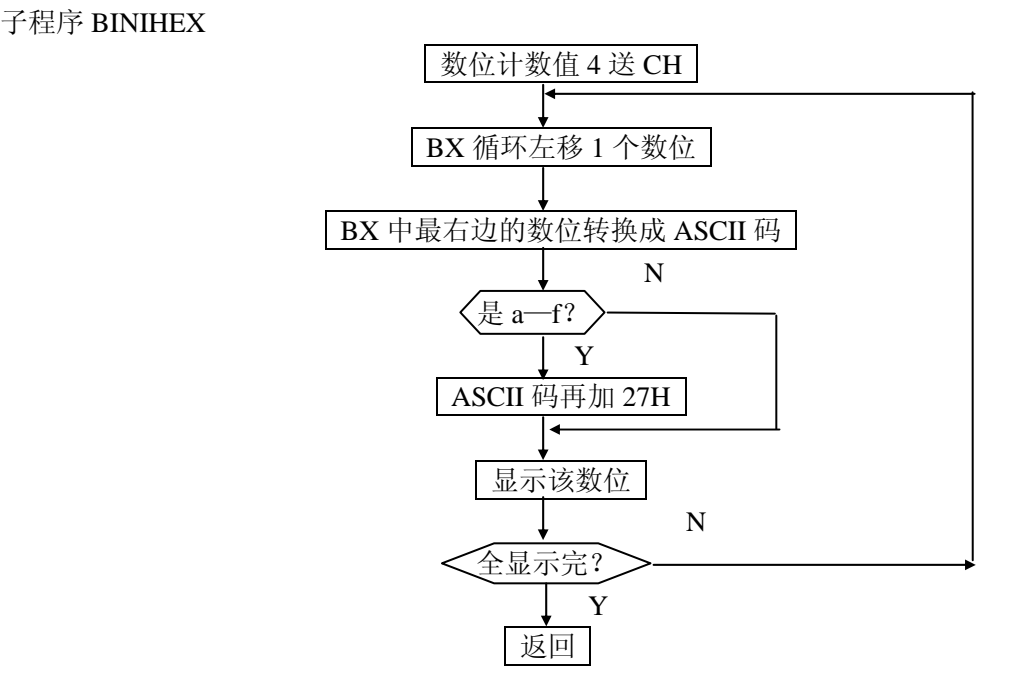

实验 **17** 读文件的实验

掌握读文件的 DOS 功能调用方法。

## 二、实验内容

编写程序,使它相当与 TYPE 命令的功能。先由屏幕提示信息,再读取文件名(含路径), 然后在屏幕上显示文件内容。

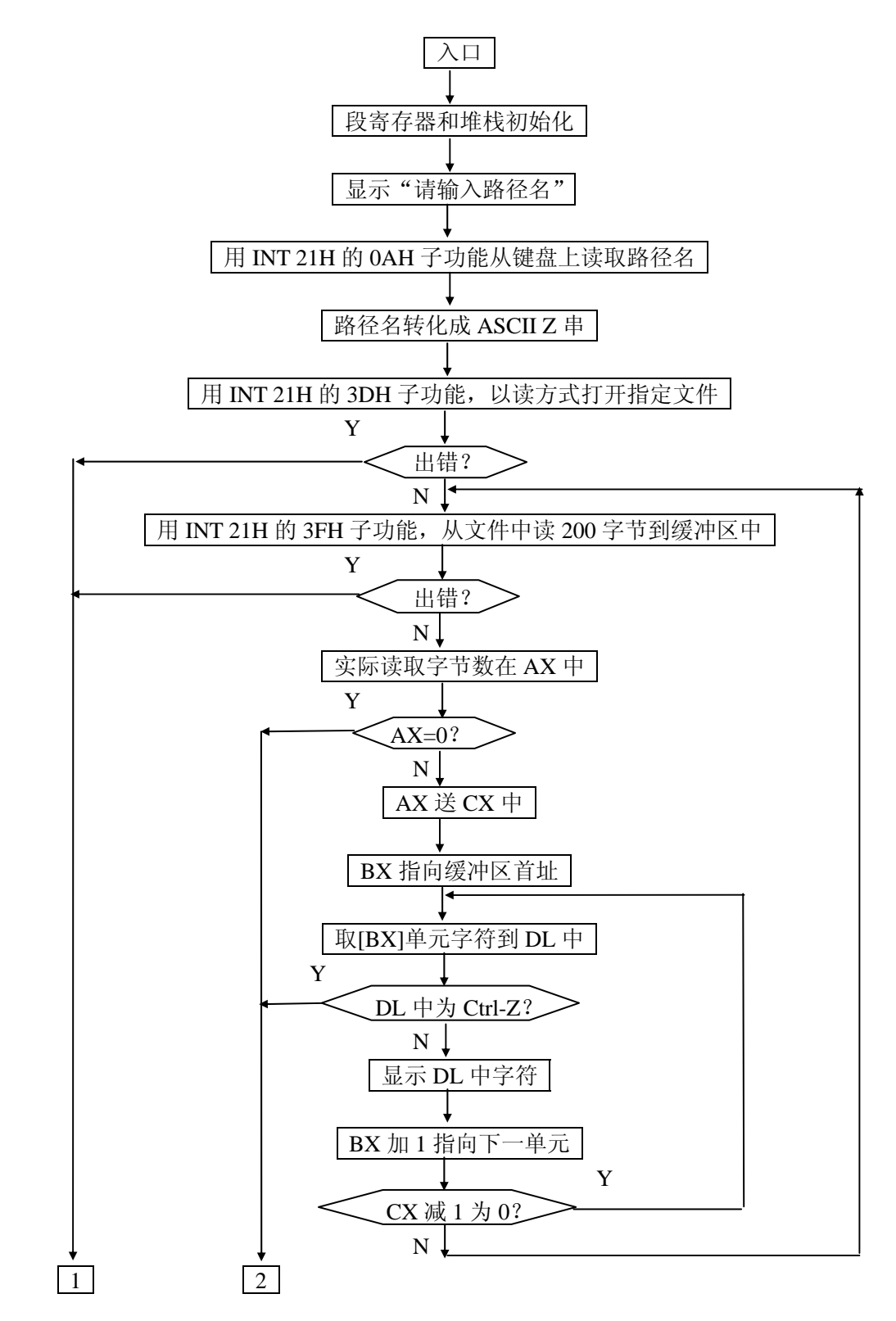

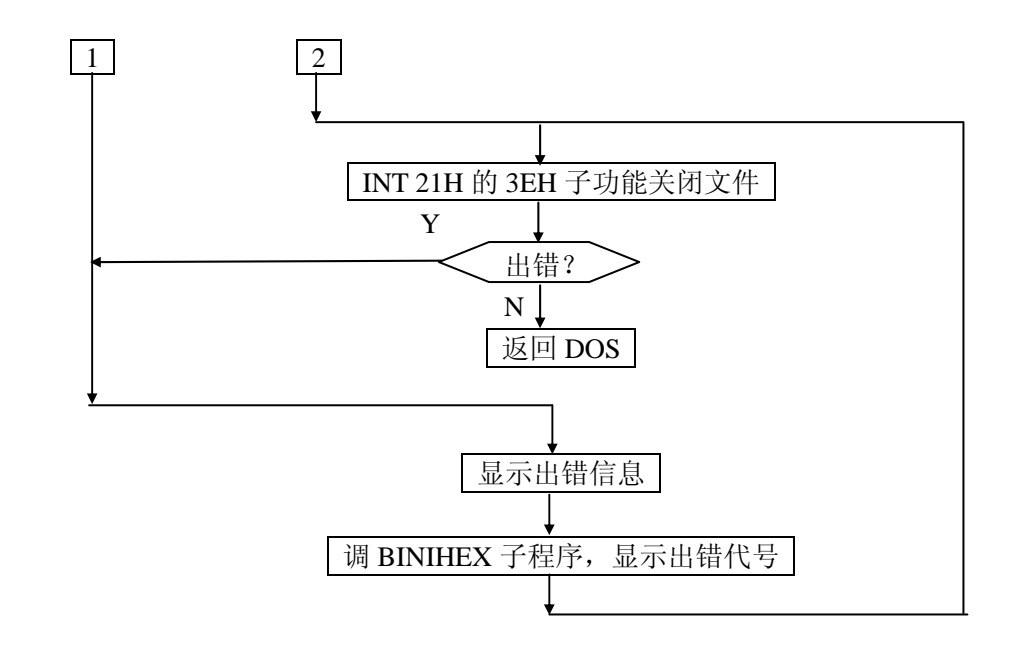

## 实验 **18** 显示目录的实验

### 一、实验目的

掌握目录操作的 DOS 功能调用。

### 二、实验内容

编写程序,使其相当于 DIR 命令的功能,即能在屏幕上显示目录。

## 三、编程提示

检索目录项首先应使用 INT 21H 的 4EH 号子功能,它将搜索第 1 个匹配文件。然后不 断使用 INT 21H 的 4FH 子功能,搜索下一个匹配文件。这样就能实现 DIR 的功能。这两个 子功能的调用均能识别文件名中的'?'和'\*'这两个字符。

## 四、程序框图

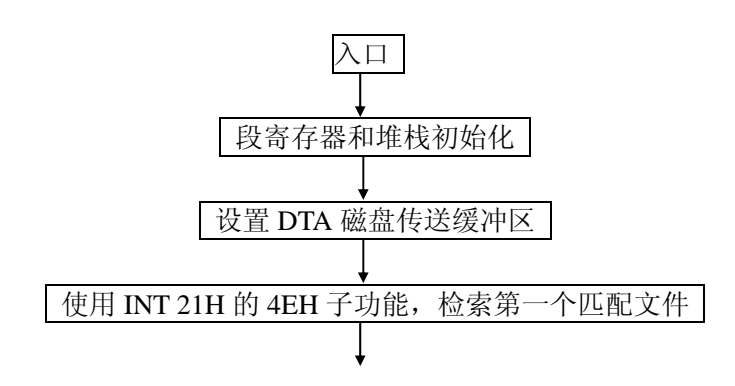

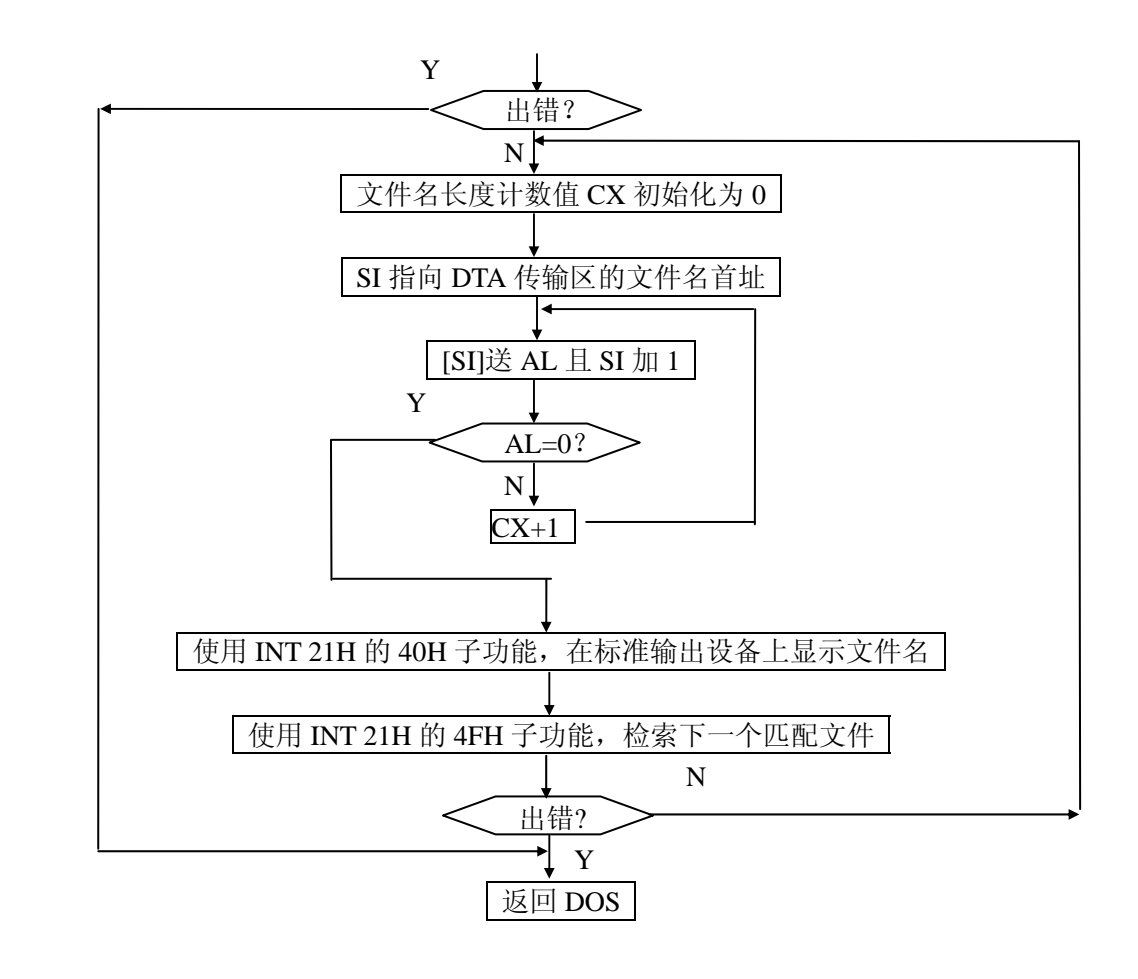